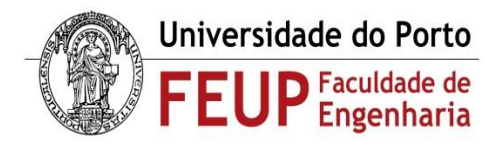

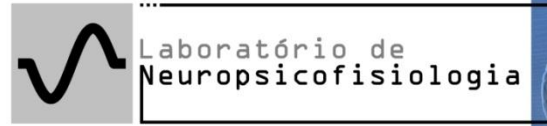

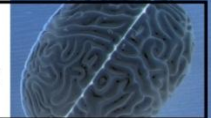

**[EEC0020] – Dissertação**

Correspondência entre alterações da voz e do eletrocardiograma Estudo e contextualização do Polígrafo quanto a Análise de Voz, ECG e EDR Orientador: Prof. Aníbal Ferreira

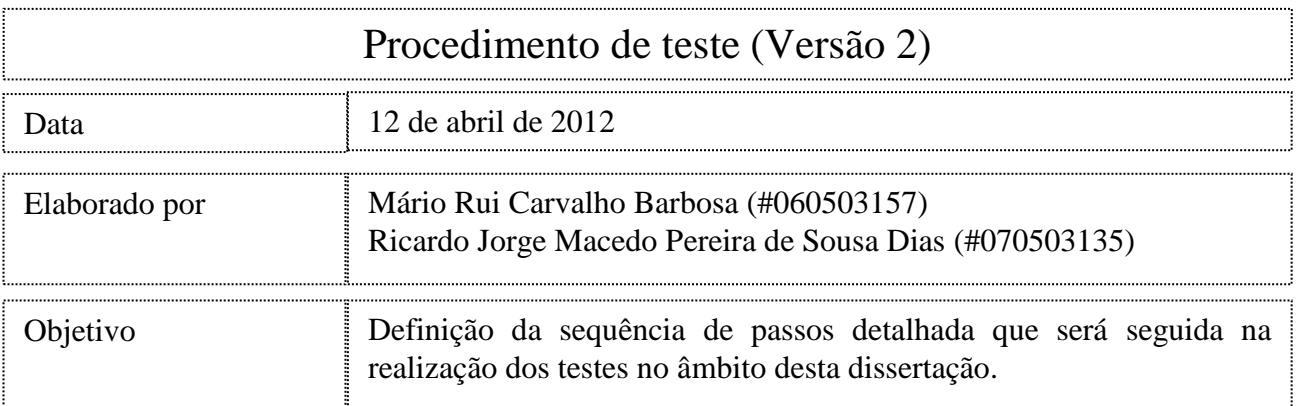

**1.** Depois de montar todo o hardware necessário para as medições (MP35 para recolha de eletrocardiografia, MP100 para eletrodermografia, sistema de recolha de som Earset 1 da Sennheiser e de vídeo, iniciar todos os programas necessários para recolha dos sinais.

**2.** Colocar o voluntário o mais à vontade possível, explicando os passos que estão a ser feitos a cada momento. Deverá estar sentado a respirar normalmente, com o mínimo de movimentação possível.

**3.** Para recolha do sinal de eletrocardiografia, seguir os seguintes passos:

**3.1** Colocar os 3 elétrodos no voluntário: vermelho no tornozelo esquerdo, preto no tornozelo direito e branco no pulso direito; utilizar o canal 2 para as ligações;

**3.2** Iniciar o software BSL e selecionar a lição 5 (L05-ECG-1); clicar "OK";

**3.3** Fase de calibração para garantia de resultados esperados: clicar no botão "Calibrate", e aguardar pelo final da calibração; caso esteja correta, proceder à gravação, caso contrário repetir o processo;

**3.4** Para aquisição, clicar no botão "Record" e gravar pelo tempo pretendido.

**3.5** As seguintes recomendações aplicam-se na captura da eletrocardiografia:

- O voluntário não deverá usar peças metálicas perto dos locais de medição;
- Para melhores resultados, o voluntário não se deverá mover;
- A gravação não deve ser parada entre a calibração e os vários segmentos experimentais;
- Verificar todas as ligações de cabos;
- Não permitir que o voluntário tenha acesso às medições em tempo real.

**4.** Para recolha do sinal de eletrodermografia, seguir os seguintes passos:

**4.1** Colocar os elétrodos no voluntário, na mão esquerda e em dedos consecutivos (indicador e médio);

**4.2** Iniciar o software AcqKnowledge e configurar para recolha do sinal em questão;

**4.3** Deve ser feita uma espera de pelo menos 5 minutos para que a pele tenha tempo suficiente para absorver o gel – tal acontecerá quando a linha do gráfico estiver estabilizada;

Recomendação: as mãos do voluntário deverão ter um pouco de suor (não demasiado). Caso estes lavem as mãos antes do procedimento, estando presentes numa sala fria, algo deverá ser feito para activação das glándulas sudoríparas;

**5.** Recolher sinais de ECG e de voz em situação de repouso, sem qualquer estímulo nem resposta:

**5.1** Solicitar ao voluntário o vozeamento de vogais sustentadas (/a/, /i/);

**5.2** Repetir o passo 5.1 mais duas vezes (inserindo marcadores em cada caso nos sinais de voz e ECG);

**5.3** Solicitar ao voluntário o vozeamento da palavra "imagem"

**5.4** Repetir o passo 5.3 mais duas vezes (inserindo os marcadores necessários)

**6.** Recolha de sinais de EDR, ECG e voz em situação de repouso, com estímulos e sem resposta:

**6.1** Apresentação de estímulo (durante 1 segundo), seguindo a seguinte ordem – agradável, neutro, desagradável (inserir um marcas temporais a cada estímulo – a cada)

**6.2** Apresentar ecrã preto durante 14 segundos após o final do estímulo

**6.4** Repetir os dois passos anteriores por duas vezes

**7.** Recolha de sinais de EDR, ECG e voz em situação de repouso, com estímulos e com resposta:

**7.1** Apresentação de estímulo (1 segundo), seguindo a seguinte ordem – agradável, neutro, desagradável (inserir um marcas temporais a cada estímulo)

**7.2** Solicitar vozeamento da palavra "imagem", seguido da classificação do grau de agradabilidade do estímulo (de -5 a 5). (Exemplo: "imagem, cinco")

**7.3** Apresentar ecrã preto durante 14 segundos após o final do estímulo

**7.4** Repetir os três passos anteriores por duas vezes;

**8.** Recolha de sinais de EDR, ECG e voz em situação de repouso, com estímulos e com vozeamento:

**8.1** Apresentação de estímulo (1 segundo), seguindo a seguinte ordem – agradável, neutro, desagradável (inserir um marcas temporais a cada estímulo)

**8.2** Solicitar ao voluntário o vozeamento de vogais sustentadas (/a/, /i/);

**8.3** Apresentar ecrã preto durante 14 segundos após o final do estímulo

**8.4** Repetir os três passos anteriores por duas vezes;

**9.** Terminar captura de sinais.

**10.** Desligar as terminações dos cabos e retirar os elétrodos.

**11.** Proceder à exportação da informação obtida e verificar se tudo está conforme o esperado.

**12.** Agradecer ao voluntário pelo tempo dispendido no teste.

Para qualquer esclarecimento adicional, contactar por e-mail para [rdias.25@gmail.com](mailto:rdias.25@gmail.com) / [raider.barbosa@gmail.com](mailto:raider.barbosa@gmail.com) ou consultar as páginas web da Dissertação em <http://paginas.fe.up.pt/~ee07135> ou<http://paginas.fe.up.pt/~ee06157>